## Guia per empaquetar material didàctic amb Agrega

Instal·lar Agrega Offline

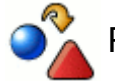

Per començar haureu de baixar el programa

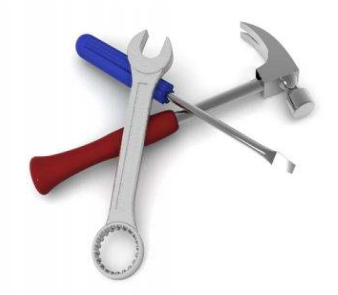

El programa eines Agrega Offline el podeu baixar de l'adreça:

http://www.proyectoagrega.es/default/Descargas

En fer clic trobareu un text explicatiu i dos enllaços:

Descarga aqui la versión Windows

Descarga aqui versión "todas las plataformas"

Segons el vostre sistema operatiu sigui o no Windows, triareu l'enllaç corresponent i cliclant-lo passareu a una nova pàgina amb les condicions de descàrrega del programari.

Heu de marcar la casella "Acepto las condiciones" i finalment marcar el botó "Aceptar" que trobareu al final de la pàgina.

Començarà a descarregar-se el paquet zip amb del programa.

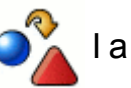

I a continuació l'haureu d'instal·lar

## Si teniu Windows:

- 1. Descomprimiu el paquete dintre la carpeta que volgueu ([AGREGA\_PATH]). És important que els noms de les carpetes implicades no tinguin espais en blanc ni caràcters especials.
- Executeu el script setup.bat (o setup.sh en sistemas Unix) que 2. hi ha a la carpeta [AGREGA\_PATH]/agrega.
- Podeu crear accessos directes per arrancar l'aplicació: 3. 1. 'Iniciar servidor' apuntant a [AGREGA\_PATH]/agrega

/apache-tomcat-5.5.26/bin/startup.bat (o startup.sh en sistemas Unix).

- 2. YParar servidor' apuntant a AGREGA\_PATH]/agrega /apache-tomcat-5.5.26/bin/shutdown.bat (o shutdown.sh en sistemas Unix).
- 3. 'Herramientas Agrega' apuntant a la URL http://localhost:8080/herramientoffline.

Els tres accessos anteriors també els trobareu en el menú "inicia" del Windows.

« Anterior | Següent »

Llicenciat sota la Creative Commons Attribution-NonCommercial-ShareAlike 2.5 License